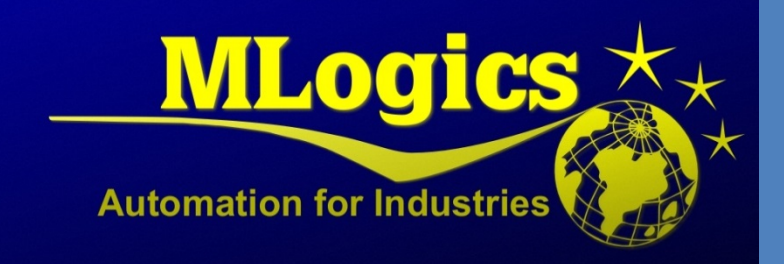

# BatchXpert

English V1.0

*Command line usage for "BxFilePurge.exe"*

# **Inhalt**

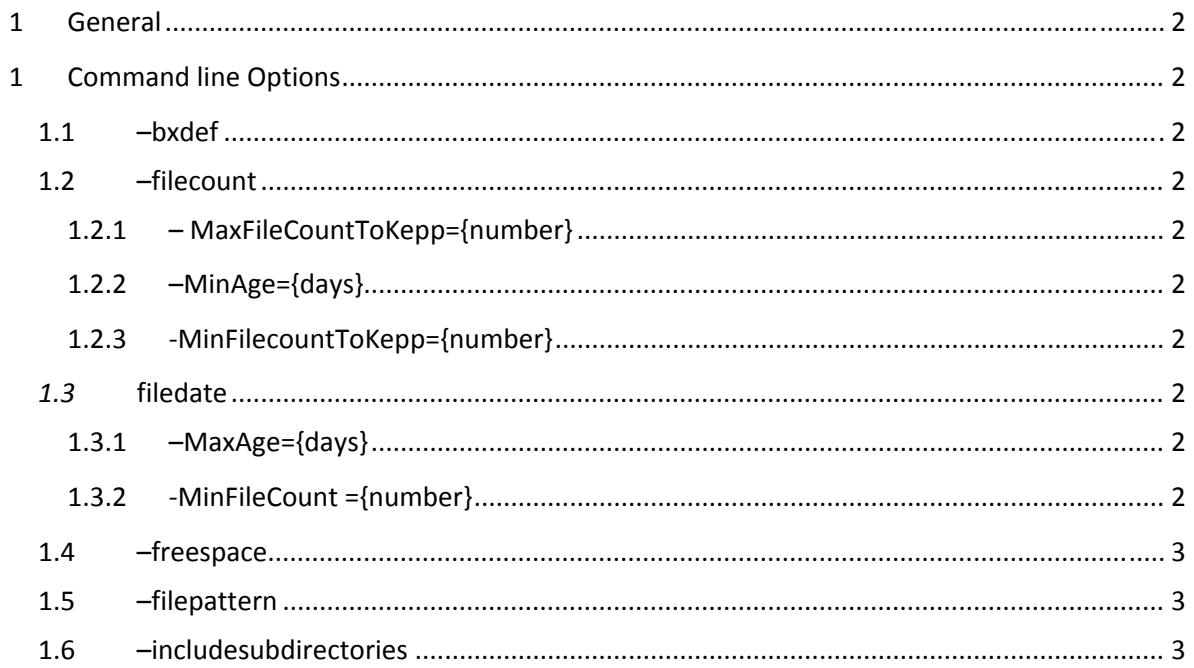

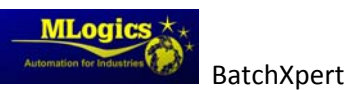

# 1 **General**

The BatchXpert system incorporates an "File Purger", that allows to find and delete obsolete files and delete them, based on certain criteria. These same Command line options are used by the BatchXpert Automatic Backup stragegy that can optionaly deployed to every BatchXpert Station.

# **1 Command line Options**

The following Command line options are implemented in the Application

# **1.1 –bxdef**

Checks and deletes the specified files ("FilePattern") based on the default BatchXpert file purging rules, that include checking for Filecount, Filedate and maintaining an minimum free disk space

## **1.2 –filecount**

Checks and deletes the specified files ("FilePattern") based on the the amount of files found. If there are more files found than the specific amount, it deletes them, while maintaining an minimum file count.

#### **1.2.1 – MaxFileCountToKepp={number}**

If more files than this are found, they are deleted, but maintinging at least "MinFilecountToKepp" and considering the "MinAge".

#### **1.2.2 –MinAge={days}**

If an file is younger thant "MinAge", it will not be deleted

#### **1.2.3 ‐MinFilecountToKepp={number}**

At least this amount of files will be kept

## *1.3* **filedate**

Checks and deletes the specified files ("FilePattern") based on the age of files found. If there are files older than the specified age, these files will be deleted.

#### **1.3.1 –MaxAge={days}**

If files are found older than "MaxAge" they will be deleted

#### **1.3.2 ‐MinFileCount ={number}**

At least this amount of files will be kept

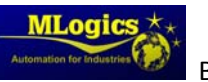

# **1.4 –freespace**

Checks and maintains at least an certain amount of free disk space.

# **1.5 –filepattern**

Specifies the path and pattern of files to consider. It takes an default windows "Wildcarded" format, such as "C:\Batckup\\*.txt"

# **1.6 –includesubdirectories**

Also subdirectories of the specified filepattern will be included.

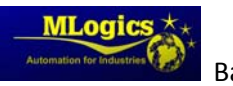